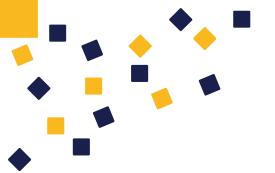

# Approaches to WebGIS in times of unstable or weak Internet connections

Till Adams, terrestris GmbH & Co KG

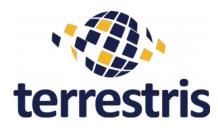

Till Adams 19.09.18

### **Preface**

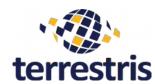

- The talk adresses (e.g.) to decision makers but also to anyone who plans to setup a WebGIS
- This talk aims on sharing some hints based on experience regarding the setup of WebGIS
  - This applies not only to the Arican continent where Internet connection may be weak
  - I come from Germany, where the same applies :-)

Akamai Q1 2017 global average connection speeds rankings

| Rank \$ | Country/Territory \$       | Avg. connection speed (Mb/s) <sup>[2]</sup> | Relative speed \$ |
|---------|----------------------------|---------------------------------------------|-------------------|
| 1       | South Korea                | 28.6                                        |                   |
| 2       | ₩ Norway                   | 23.5                                        |                   |
| 3       | Sweden                     | 22.5                                        |                   |
| 4       | ★ Hong Kong                | 21.9                                        |                   |
| 5       | Switzerland                | 21.7                                        |                   |
| 6       | <b>-</b> Finland           | 20.5                                        |                   |
| 7       | Singapore                  | 20.3                                        |                   |
| 8       | <ul><li>Japan</li></ul>    | 20.2                                        |                   |
| 9       | <b>■</b> Denmark           | 20.1                                        |                   |
| 10      | United States              | 18.7                                        |                   |
| 12      | Netherlands                | 17.4                                        |                   |
| 13      | Romania                    | 17.0                                        |                   |
| 14      | Czech Republic             | 16.9                                        |                   |
| 15      | United Kingdom             | 16.9                                        |                   |
| 16      | Taiwan                     | 16.9                                        |                   |
| 17      | <b>L</b> atvia             | 16.6                                        |                   |
| 19      | <b>■</b> Belgium           | 16.3                                        |                   |
| 20      | <b>I</b> ◆ <b>I</b> Canada | 16.2                                        |                   |
| -       | World                      | 7.2                                         |                   |

# Agenda

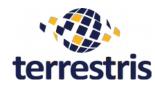

- Short introduction terrestris & Till Adams
- Some thoughts on the title of the talk
- Overview on the status of Internet connectivity in Africa
- Approaches on WebGIS

FOSS4G 2018

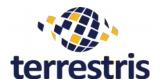

# **Short introduction terrestris & Till Adams**

FOSS4G 2018

### **Till Adams**

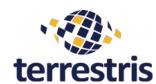

- Co-Founder of terrestris (2002) and mundialis (2015)
  - Managing director mundialis
  - Consultant for "Geospatial challenges"
- Open Source enthusiast since late 1990's Community activities:
  - OSGeo Charter member, Chair of Osgeo's conference committee
  - Chair of FOSS4G 2016 in Bonn/Germany
  - Board of Directors FOSSGIS e.V. (German speaking OSGeo chapter)
  - Board of Directors OSGeo-Europe

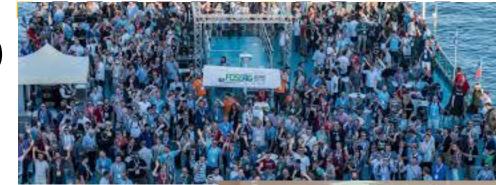

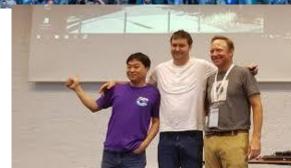

#### terrestris – some basic information

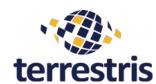

- founded in summer 2002
  - 16 employees
  - located in Bonn, Germany
  - customers from public and private sectors
- In 2015, the shareholders founded the partner company mundialis
- terrestris is a technology service provider specialized in geoinformatics with Free Software
  - 'from support to the final solution'

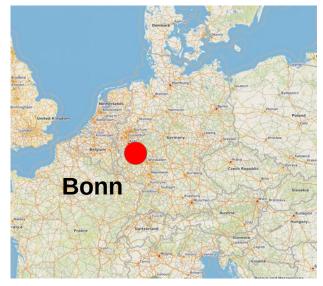

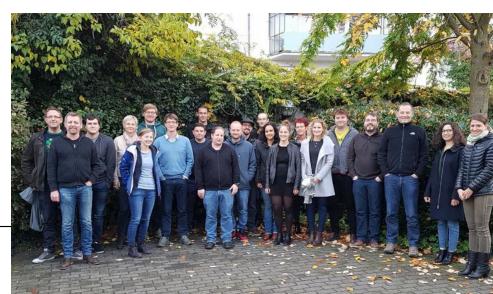

# **SHOGun Harmony**

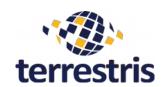

- Ready-to-use WebGIS Suite from Open Source components
- 4 freedoms:
  - various GIS clients
  - Data base-independent
  - functionally open (plugin interface)
  - Content open (upload & publication of geodata)
- User administration or LDAP/CAS

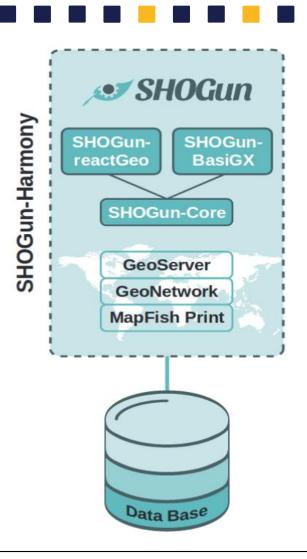

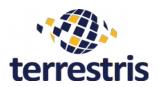

# Thoughts on the title of the talk:

"Approaches to WebGIS in times of unstable or weak Internet connections"

What means "WebGIS"?
What is weak and what is unstable?

#### Why is SDI important to Africa; what benefits does it hold for the continent?

SDI is of great value to Africa, firstly because geo-information is fundamental. Whichever way you look at it, it is almost a prerequisite for development of the continent. In addition, scarcity of resources means we have to adopt approaches that will maximise the little investment that is being made. Geospatial data should be collected once and used in as many applications as possible, hence the need for SDI.

from https://www.gim-international.com/content/article/spatial-data-for-africa

### What means "WebGIS"?

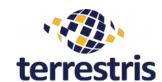

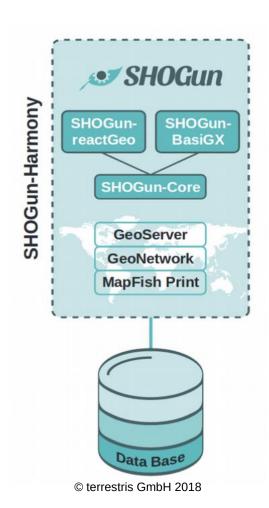

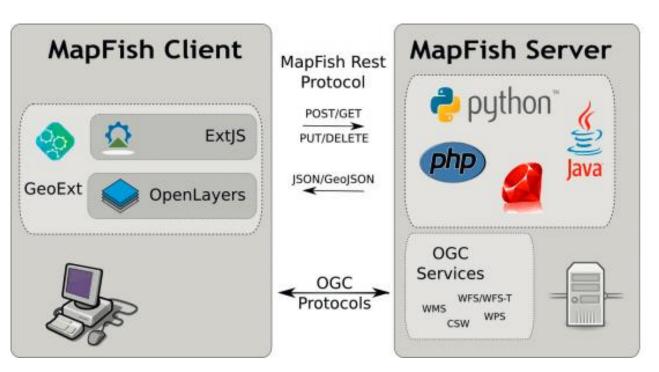

from: https://www.camptocamp.com/de/solution/web-mapping/

FOSS4G 2018

#### What means "WebGIS"?

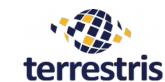

- Desktop GIS moved to the Browser?
  - Example: Geodata-infrastructure for Water Authority in Germany
    - WebGIS replaced Desktop-GIS
      - upload of Feature Types
      - digitize in Browser
      - huge Print Module
      - [...]
- WebGIS is a medium that is capable to spread geo-related information to a (un)controlled mass of people
  - Example: RESIMAO 2006 "Market Price Information System"
    - Geographical Information was requested and sent via SMS

FOSS4G 2018

#### **WebGIS** features

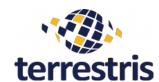

- webbased GIS allow web-clients to access geospatial data and functions
- no expert-knowledge for usage is required
  - if the system's design takes the user into account, so Decision Makers can be involved and make use of Geospatial Data
- Users access centralized (up-to-date) database

#### What is weak and what is unstable?

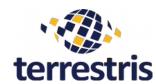

- Weak means that transfer rates are low
  - strong local/regional variations
- <u>Unstable</u> means, that internet access may break down temporarily
  - also adressable to regions with no internet access at all

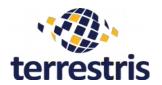

# Let's have a look on the status of Internet connectivity in Africa

# **Africa's Internet Connection Speed**

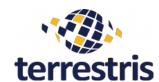

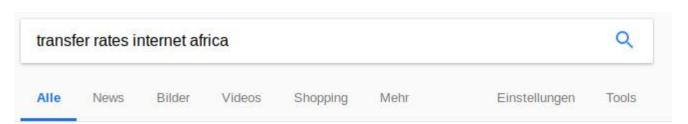

Ungefähr 37.600.000 Ergebnisse (0,52 Sekunden)

#### Kenya's mobile internet beats the United States for speed - Quartz

https://qz.com/.../kenya-has-faster-mobile-internet-speeds-than-th... ▼ Diese Seite übersetzen Kenya has the world's 14th-fastest mobile internet speed, according to a report from the content delivery ... At 13.7 megabits per second, Kenya's average data connection speed in the first quarter of 2017 was ... June 08, 2017 Quartz africa.

#### African countries have the slowest internet speeds, says a new ...

https://qz.com/.../african-countries-have-the-slowest-internet-spee... ▼ Diese Seite übersetzen 14.08.2017 - It turns out most of those countries are in Africa, data from a global broadband speed league shows. The speed gaps between various countries ...

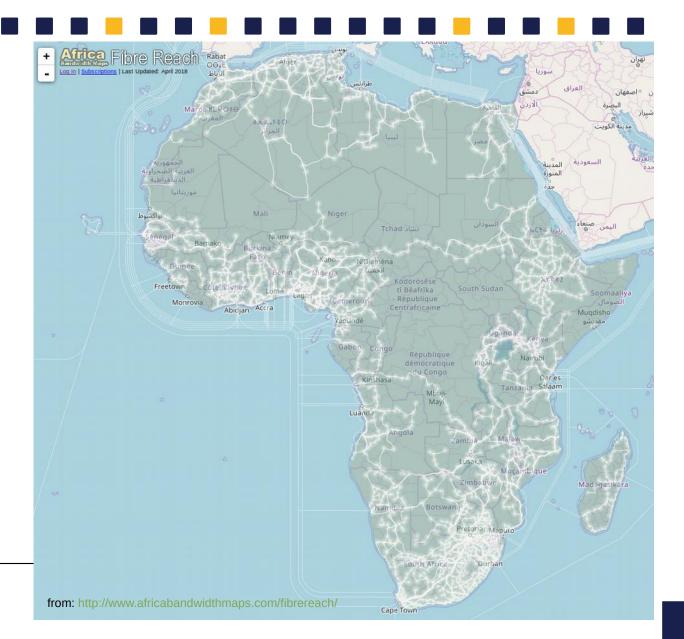

# **Tanzania's Internet Connection Speed**

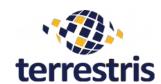

- Desktop - use: https://www.bandwidthplace.com/location/{tanzania}/

#### Tanzania

In 2012, Internet users in Tanzania represented 4.0% of the country's population, growing 118.8% over the prior 5 years. Speed test results show an average of 2.21 Mbps download and 1.81 Mbps upload speeds across all mobile, tablet, and desktop devices tested. Take a look at the charts below for an ata-glance view of of speed test results by device. Tanzania Telecommunications, Zanzibar Telecom, Cats-Net Ltd. and Africa Online are among the many Internet Service Providers (ISPs) delivering broadband to Tanzania.

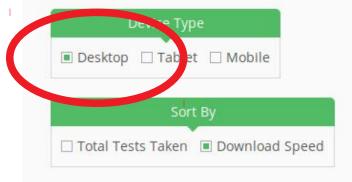

BandwidthPlace is the only Internet speed test site where you can analyze mobile, desktop, and tablet results - all on the same chart. Compare real time and historic speed test results customized for Tanzania on this page.

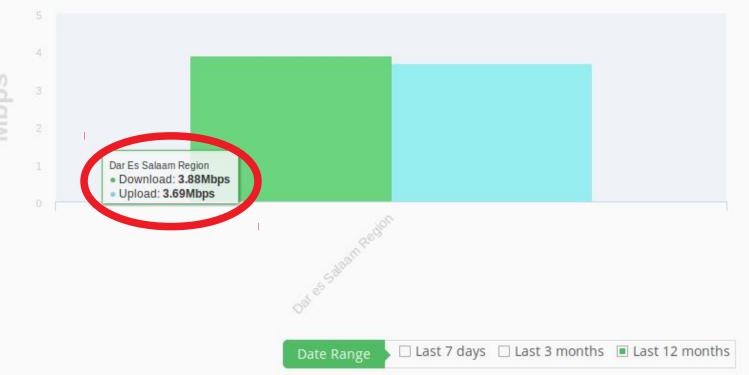

# **Tanzania's Internet Connection Speed**

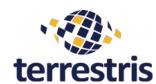

- Mobile -

#### Tanzania

In 2012, Internet users in Tanzania represented 4.0% of the country's population, growing 118.8% over the prior 5 years. Speed test results show an average of 2.21 Mbps download and 1.81 Mbps upload speeds across all mobile, tablet, and desktop devices tested. Take a look at the charts below for an ata-glance view of of speed test results by device. Tanzania Telecommunications, Zanzibar Telecom, Cats-Net Ltd. and Africa Online are among the many Internet Service Providers (ISPs) delivering broadband to Tanzania.

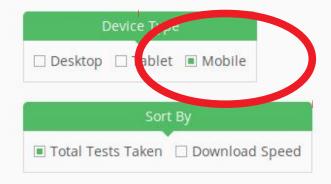

BandwidthPlace is the only Internet speed test site where you can analyze mobile, desktop, and tablet results - all on the same chart. Compare real time and historic speed test results customized for Tanzania on this page.

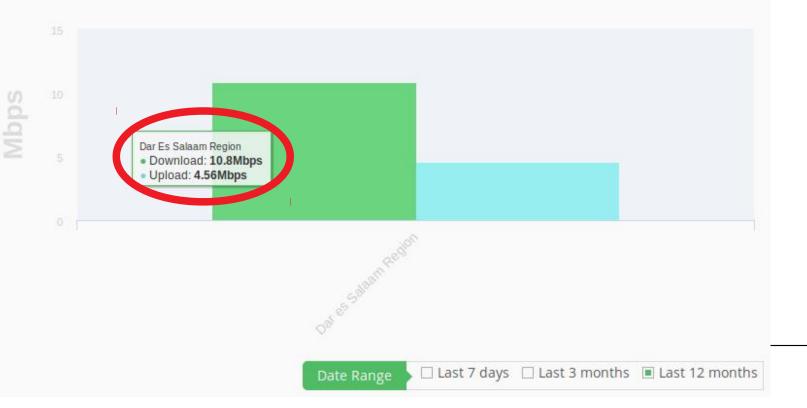

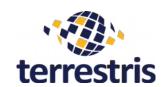

# **Approaches on WebGIS**

→ specifiy your needs

# Functionality and Information depth relate Bytes

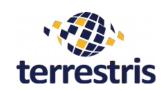

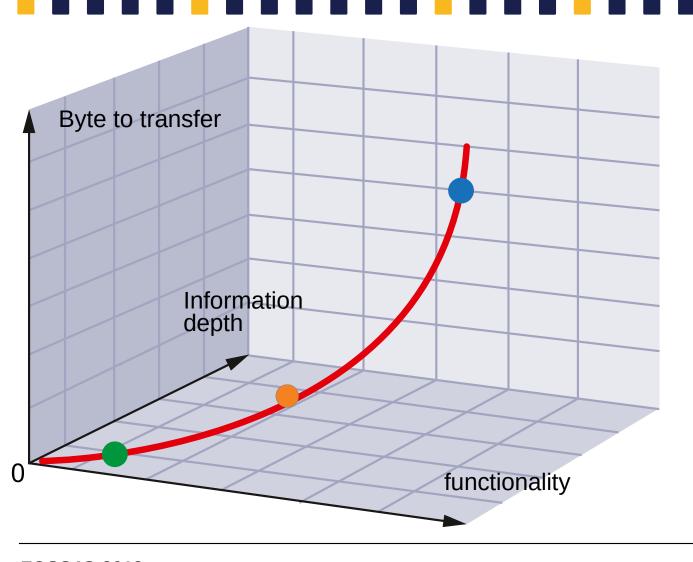

 full-featured WebGIS-client + (WMS-)maps - up to several Mb vector tiles loads ~200Kb/vectortile\*

Small WebGIS for special purpose

SMS ~ 140 Bytes

<sup>\*</sup> example: https://ows.terrestris.de/osmvectortiles/index.html

# **Construction site information system Aachen**

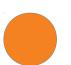

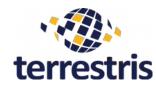

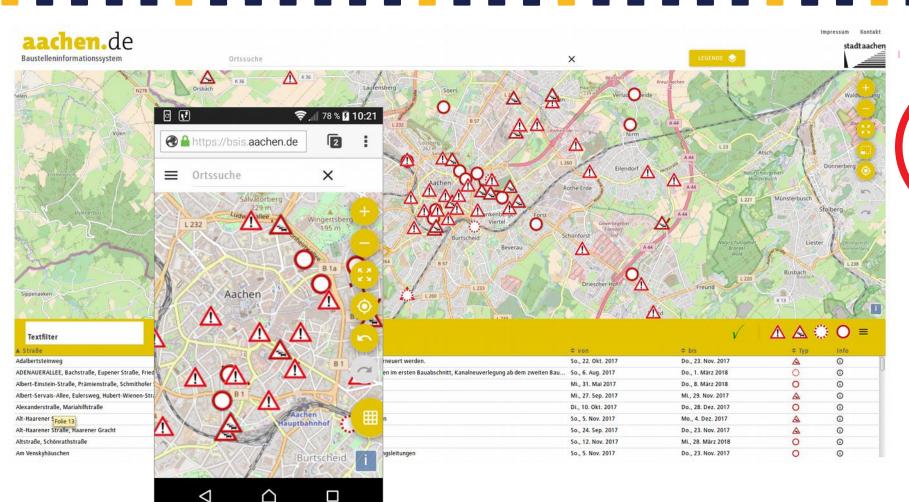

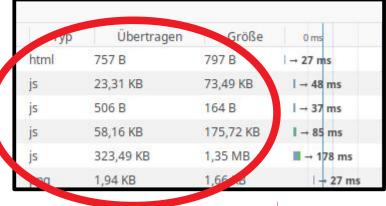

 Small WebGIS for special purpose:

initial load: ~400Kb

### **Geodata-Architecture Water**

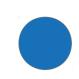

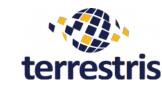

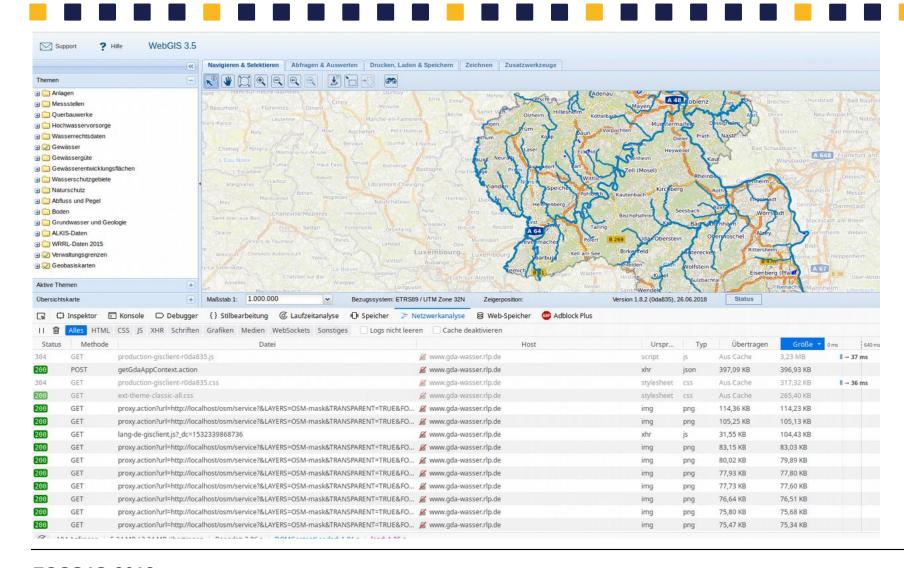

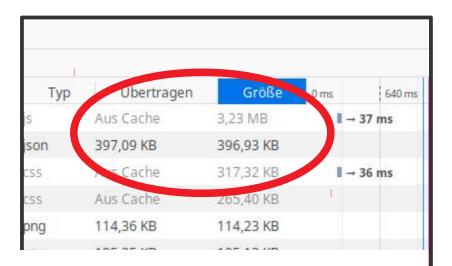

 Full featured WebGIS client:

initial load: ~1.2Mb

+ Cache

FOSS4G 2018

### → specify your needs

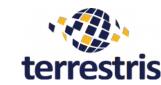

- Check for functionality / data you really need!
- Think about the user groups
  - which background do they have?
- Let your user decide don't open too much information when startup
- Detect the net-connection in regions, where your users are!
  - Based on that, decide on client-server interations
- If possible, run your project in an agile mode
  - Scrum and/or Kanban related project management

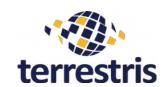

# **Approaches on WebGIS**

→ optimize your webApp

### → optimize your Web-App

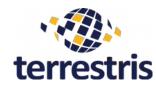

- Check the used libraries and compile only functions, that are really needed!
- Create a production build of your application. Use suitable tools for minification and concatenation.
  - e.g. "UglifyJS" removes comments, whitespace, simplifies variables & functions
  - e.g. "size-limit" prevents JS-Libraries to bloat (github.com/ai/size-limit)
- This build should be delivered via a web server that uses GZip compression
- => Leads to a reduction of up to 50% of the transfered size!

### → optimize your Web-App

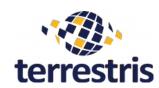

- Check your code! Harmless seeming functions may lead to high CPU or RAM load
- Search for appropriate browser addons (e.g. React DevTools).
  - Chrome offers some possibilities to analyze the loading behavior of the application and to find problems (tab "Performance" in the developer console)
  - http://yslow.org/ is a good tool with Plugins for many browsers

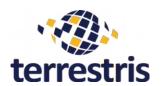

# **Approaches on WebGIS**

→ optimize your services

# → optimize your Services

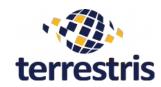

- Optimize your data source!
  - Use GDAL to produce pyramids and overviews for Raster-Data
  - for vector data from a database, unnecessary data should be removed and columns relevant to the query indexed
  - Database views can also be used to query subsets of a data record, which can further improve performance
  - For geographical data, a generalization of the objects for certain zoom levels should be considered (in e.g. PostGIS: ST\_Simplify)

### → optimize your Services

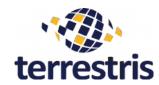

- Store data on a SSD-Harddrive if possible
- The image format for the output of WMS services should be well chosen.
  - JPEG is often the best performing, but PNG with the appropriate palette can also be a good choice, depending on the data set.
- With WMS/WFS or even Vector-Tiles services use suitable scale limits.
- Cache the tiles (e.g. GeoWebCache, MapProxy)
  - Cached tiles should be delivered to the client via the server with the corresponding header ("Cache-Control", Expires"), so that they are requested only once

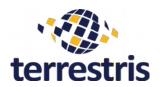

# **Approaches on WebGIS**

→ go Offline!

#### → WebGIS? Go Offline

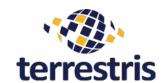

- Use Service Workers (local caching of your application)
  - https://caniuse.com/#feat=serviceworkers
  - Service workers is a method that enables bootstrapping of webapplications when they are Offline
    - Control your network events and cache local resources
  - Then make your application Offline ready
    - Implement Offline-Functionality
    - Sync Data (if data changes, e.g. Editing) when back on Net!

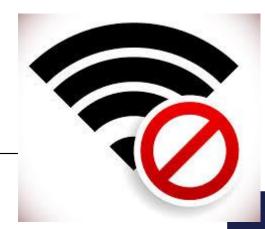

#### → WebGIS? Go Offline

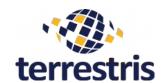

#### Use Vector Tiles!

- Transfer the vector data to the client (where it is cached)
- Use browser-cached styling methods
- Vector Tile Engines:
  - TileServerGL (tileserver.org)
  - Maptiler (maptiler.com)
  - Overview: https://wiki.openstreetmap.org/wiki/Vector\_tiles
- One example: https://robertomlsoares.github.io/leaflet-offline/

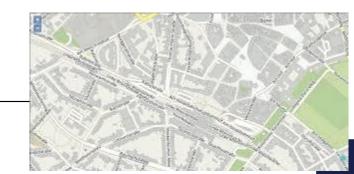

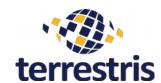

# **Conclusions**

# → optimize your WebGIS

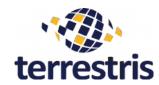

- Open Source Geospatial tools offer all you need! Make use of them.
- Specify your needs, user-groups and general conditions first
- use the knowledge of the Open Source Community! Get involved.

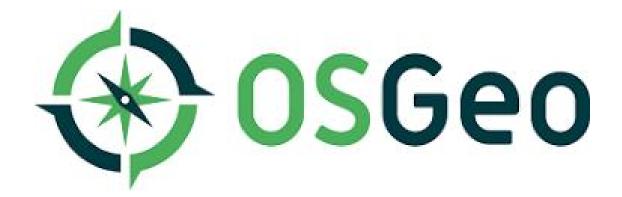

# Thank you for your attention!

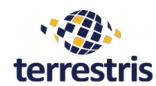

- Till Adams
- adams@terrestris.de

# **Questions?**